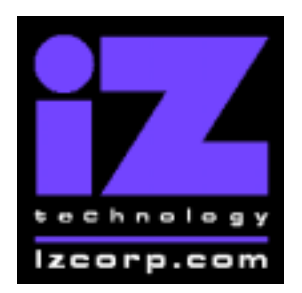

# **SOFTWARE RELEASE NOTES**

Release 3.02 Contact Support:  $(800)$  776-1356 November 7<sup>th</sup>, 2000

### **What's New in Version 3.02?**

#### **RADAR link**

You can now connect two RADAR 24 units via RADAR link and control them from your Session Controller as a 48-track system.

#### **Turbo boost for DVD backup**

You can double the speed of a backup to DVD by going to **WRITE VERIFY DVD** in the Preferences Menu and selecting **DISABLED**. On the other hand, if safety is more important to you than speed, you'll want to leave the write verify enabled.

#### **Reclaim even more space**

If your disk is getting full, you can create more space by choosing **RECLAIM SPACE**  from the Project Menu. It will ask you if you want to **"DELETE UNDO?"**, and if you say Yes, then all undo buffers in all projects will be reclaimed. Of course you'll want to make sure you're feeling pretty confident about the latest edits in all your projects before you delete the undo buffers.

#### **Installing the version 3.02 software on your RADAR:**

 Before you begin the upgrade, make sure you have a **backup of current sessions.** This is a standard precaution

To prepare your system for the upgrade, **choose "UPGRADE SYSTEM"** from the SYSTEM menu and answer "YES". When you press the enter key, RADAR will save all projects on the audio drive in a version-independent (upgrade) format. This operation will take a few seconds per project. When it is complete, the message: **TURN OFF POWER & BOOT UPGRADE S/W** will appear. If you have another audio drive, swap it into the drive bay, reboot RADAR, and repeat this step. Continue until all audio drives have put into upgrade mode.

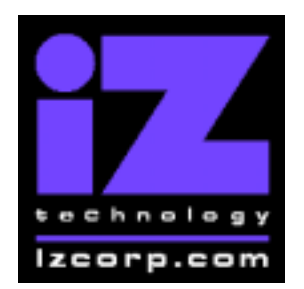

## **SOFTWARE RELEASE NOTES**

Release 3.02 Contact Support:  $(800)$  776-1356 November 7<sup>th</sup>, 2000

To install the new software, **Insert v3.02 floppy disk #1** and reboot RADAR. After a few moments, the iZ logo will appear on the screen with the following message below it:

> **Install RADAR 24 v3.02? ENTR/CNCL**

When you press the Enter key, RADAR will begin reading the software from the floppy disk, and the message will change to :

> **Installing RADAR v3.02 Disk 1**

After a minute or so, you will see;

 **Insert Disk 2 and press ENTER** 

Remove disk 1 and replace it with disk 2, and press the Enter key to complete the installation.

> **Installing RADAR v3.02 Disk 2**

After a minute or two, you will see the following message briefly, and then RADAR will start automatically.

> **Install Complete Running RADAR 24**

When RADAR starts up, all projects will automatically be upgraded to version 3.02 format. This operation will take a few seconds per project. If you have another audio drive which you put into upgrade mode in step 3, unmount the current drive, swap the next audio drive into the drive bay, and mount it. Repeat this step for each additional audio drive.